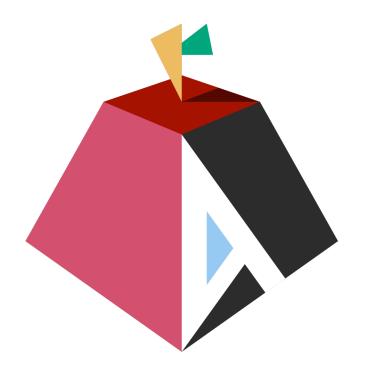

### **Introduction to Asahi Linux**

### Asahi Linux Overview

- Native Linux for Apple Silicon (M1)
  - m1n1/U-Boot + drivers + Arch Linux ARM
  - Booting other OSes on M1 is supported by Apple
  - They even added a raw image mode in macOS 12.1+ to prevent updates from breaking 3<sup>rd</sup> party booting
  - Must still have macOS installed (dual-boot)

- It's been my dev workstation for over 3 months
  - Mac Mini M1 (16GB RAM, 500GB SSD)
  - HDMI output to 34" monitor

### Asahi Linux Overview

- Safe, stable and easy to remove
  - Only disables Apple's SIP (System Integrity Protection) for Linux (macOS still has it enabled)

- Developed full-time by <u>Hector Marcan</u> (marcan42)
  - 100% funded by Patreon with many other contributors
  - Interview with Hector on Twit.tv: https://twit.tv/shows/floss-weekly/episodes/680
  - How it's reverse engineered:
    <a href="https://www.youtube.com/watch?v=igYgGH6PnOw">https://www.youtube.com/watch?v=igYgGH6PnOw</a>

### My experience:

- I have to try it out of curiosity (remove later?)
- Holy s\*it this is fast
  - Chromium (102) compile took 12 minutes
  - Hugo composites my site 2x faster than on macOS
  - LibreOffice just appears magically
- I want to use this
- It runs all the stuff I need
  - i3-gaps, vim/Kate, Docker + K3S (Java/Postgres/Python)
- Arch is actually pretty good!

### My experience:

- What doesn't work:
  - GPU (graphics are CPU-generated with LLVMpipe)
    - Limited to preferred monitor resolution
  - Bluetooth, Thunderbolt, HDMI on Macbooks
  - Sound/mic
    - Sound driver works, but are waiting for a PipeWire framework
       & kernel level volume caps (to prevent speakers from blowing!)
    - I don't use sound anyways (headphones + phone)
  - Apps that don't support the M1's 16K page size

## Installing Asahi

- No ISO (run script from macOS)
  - M1 must use macOS firmware to boot (security)
  - So, Asahi pretends to be a particular version of macOS with that macOS's firmware at boot time
  - This firmware can't be redistributed, but can be downloaded during install from Apple's CDN

- After install, system boots to Asahi by default
  - Hold Power button at boot to select Asahi or macOS
  - Press Alt during selection to make it the default

### curl https://alx.sh | sh

```
% Total % Received % Xferd Average Speed Time Time Time Current
Dload Upload Total Spent Left Speed
100 1440 100 1440 0 0 1368 0 0:00:01 0:00:01 --:--: 1376
```

#### Bootstrapping installer:

Checking version...

Version: v0.3.28

Downloading...

Extracting...

Initializing...

The installer needs to run as root.

Please enter your sudo password if prompted.

Password:

#### Welcome to the Asahi Linux installer!

This installer is in an alpha state, and may not work for everyone. It is intended for developers and early adopters who are comfortable debugging issues or providing detailed bug reports.

#### Please make sure you are familiar with our documentation at:

https://alx.sh/w

Press enter to continue.

```
Collecting partition information...
  System disk: disk0
Collecting OS information...
Partitions in system disk (disk0):
  1: APFS [Macintosh HD] (494.38 GB, 6 volumes)
    OS: [B*] [Macintosh HD] macOS v12.4 [disk3s1, D8B1487B-DF12-4D40-A0A3-A4BC2A|
A56791
 2: APFS (System Recovery) (5.37 GB, 2 volumes)
    OS: [ ] recoveryOS v12.4 [Primary recoveryOS]
  [B ] = Booted OS, [R ] = Booted recovery, [? ] = Unknown
  [ *] = Default boot volume
Using OS 'Macintosh HD' (disk3s1) for machine authentication.
Choose what to do:
  r: Resize an existing partition to make space for a new OS
 q: Quit without doing anything
» Action (r):
```

#### We're going to resize this partition:

APFS [Macintosh HD] (494.38 GB, 6 volumes)

Total size: 494.38 GB Free space: 259.15 GB

Minimum free space: 38.00 GB

Minimum total size: 273.24 GB (55.27%)

#### Enter the new size for your existing partition:

You can enter a size such as 'IGB', a fraction such as '50%', or the word 'min' for the smallest allowable size.

#### Examples:

30% - 30% to macOS, 70% to the new OS

80GB - 80GB to macOS, the rest to your new OS

min - Shrink macOS as much as (safely) possible

» New size (min): 400GB

Resizing will free up 94.39 GB of space.

Note: your system may appear to freeze during the resize. This is normal, just wait until the process completes.

» Continue? (y/N): Y

```
Partitions in system disk (disk0):
  1: APFS [Macintosh HD] (400.00 GB, 6 volumes)
   OS: [B*] [Macintosh HD] macOS v12.4 [disk3s1, D8B1487B-DF12-4D40-A0A3-A4BC2A
A56791
 2: (free space: 94.39 GB)
  3: APFS (System Recovery) (5.37 GB, 2 volumes)
   OS: [ ] recoveryOS v12.4 [Primary recoveryOS]
  [B ] = Booted OS, [R ] = Booted recovery, [? ] = Unknown
  [ *] = Default boot volume
Using OS 'Macintosh HD' (disk3s1) for machine authentication.
Choose what to do:
 f: Install an OS into free space
 r: Resize an existing partition to make space for a new OS
 q: Quit without doing anything
» Action (f):
Choose an OS to install:
 1: Asahi Linux Desktop
 2: Asahi Linux Minimal (Arch Linux ARM)
 3: UEFI environment only (m1n1 + U-Boot + ESP)
» 0S:
```

```
Choose an OS to install:
  1: Asahi Linux Desktop
  2: Asahi Linux Minimal (Arch Linux ARM)
  3: UEFI environment only (m1n1 + U-Boot + ESP)
» 0S: 1
Downloading OS package info...
Minimum required space for this OS: 15.00 GB
Available free space: 94.39 GB
How much space should be allocated to the new OS?
  You can enter a size such as '1GB', a fraction such as '50%',
  the word 'min' for the smallest allowable size, or
  the word 'max' to use all available space.
» New OS size (max):
The new OS will be allocated 94.39 GB of space,
leaving 86.02 KB of free space.
Enter a name for your OS
» OS name (Asahi Linux): Asahi
Using macOS 12.3 for OS firmware
```

```
Setting up System volume...
Setting up Data volume...
Setting up Preboot volume...
/ 100.00%
Setting up Recovery volume...
\ 100.00% A
Wrapping up...
Stub OS installation complete.
Adding partition EFI (500.17 MB)...
  Formatting as FAT...
Adding partition Root (91.39 GB)...
Collecting firmware...
Installing OS...
  Copying from esp into disk0s4 partition...
\ 100.00%
  Copying firmware into disk0s4 partition...
  Extracting root.img into disk0s7 partition...
    0.00%
```

To be able to boot your new OS, you will need to complete one more step. Please read the following instructions carefully. Failure to do so will leave your new installation in an unbootable state.

Press enter to continue.

When the system shuts down, follow these steps:

- 1. Wait 15 seconds for the system to fully shut down.
- 2. Press and hold down the power button to power on the system.
  - \* It is important that the system be fully powered off before this step, and that you press and hold down the button once, not multiple times. This is required to put the machine into the right mode.
- Release it once 'Entering startup options' is displayed, or you see a spinner.
- Wait for the volume list to appear.
- Choose 'Asahi'.
- You will briefly see a 'macOS Recovery' dialog.
  - \* If you are asked to 'Select a volume to recover', then choose your normal macOS volume and click Next. You may need to authenticate yourself with your macOS credentials.
- Once the 'Asahi Linux installer' screen appears, follow the prompts.

Press enter to shut down the system.

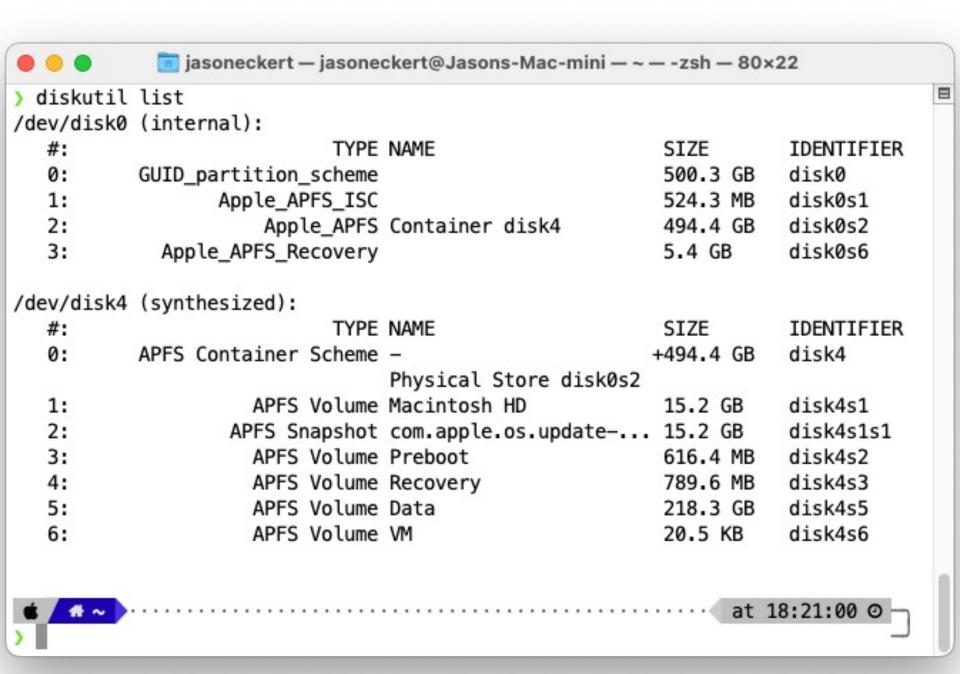

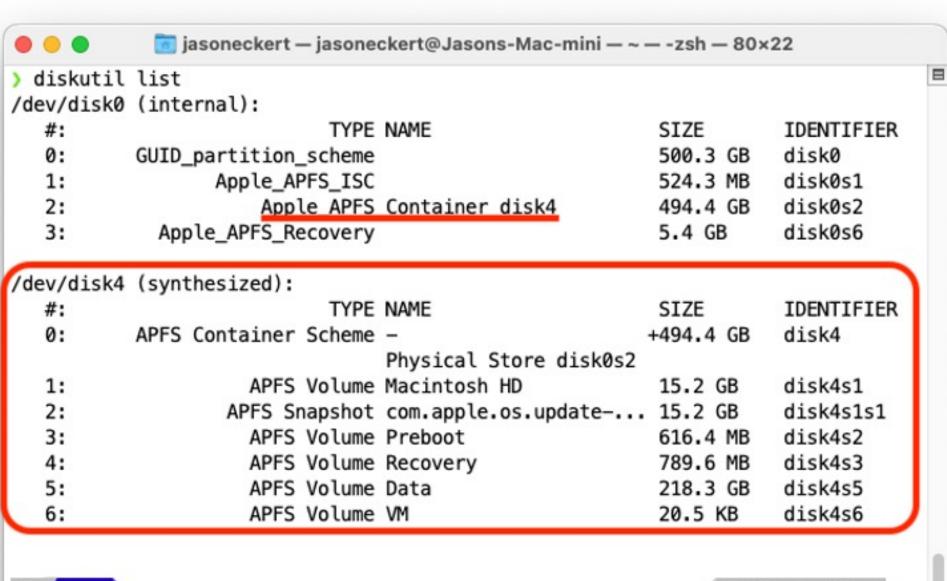

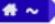

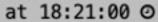

```
📆 jasoneckert — jasoneckert@Jasons-Mac-mini — ~ — -zsh — 80×35
                                                                                  ) diskutil list
/dev/disk0 (internal):
                                                                     IDENTIFIER
                            TYPE NAME
                                                          SIZE
  #:
  0:
           GUID_partition_scheme
                                                          500.3 GB
                                                                     disk0
                  Apple_APFS_ISC
   1:
                                                          524.3 MB
                                                                     disk0s1
   2:
                      Apple APFS Container disk3
                                                          400.0 GB
                                                                     disk0s2
                      Apple APFS Container disk4
  3:
                                                          2.5 GB
                                                                     disk0s5
  4:
                             EFI EFI - ASAHI
                                                                     disk0s4
                                                          500.2 MB
  5:
                Linux Filesystem
                                                          91.4 GB
                                                                     disk0s7
             Apple_APFS_Recovery
                                                          5.4 GB
                                                                     disk0s3
  6:
/dev/disk3 (synthesized):
                                                                     IDENTIFIER
  #:
                            TYPE NAME
                                                          SIZE
           APFS Container Scheme -
                                                         +400.0 GB
                                                                     disk3
  0:
                                 Physical Store disk0s2
                     APFS Volume Macintosh HD
   1:
                                                          15.2 GB
                                                                     disk3s1
   2:
                   APFS Snapshot com.apple.os.update-... 15.2 GB
                                                                     disk3s1s1
   3:
                     APFS Volume Preboot
                                                          616.4 MB
                                                                     disk3s2
   4:
                     APFS Volume Recovery
                                                          789.6 MB
                                                                     disk3s3
   5:
                     APFS Volume Data
                                                          218.4 GB
                                                                     disk3s5
  6:
                     APFS Volume VM
                                                          20.5 KB
                                                                     disk3s6
/dev/disk4 (synthesized):
                                                                     IDENTIFIER
  #:
                            TYPE NAME
                                                          SIZE
   0:
          APFS Container Scheme -
                                                         +2.5 GB
                                                                     disk4
                                 Dh..... 1 -- 1 C+---- 11-1-0-F
```

| 0:<br>1:<br>2:<br>3:<br>4:<br>5:<br>6: | Apple APFS            | Container disk3<br>Container disk4<br>EFI - ASAHI | 500.3 GB<br>524.3 MB<br>400.0 GB<br>2.5 GB<br>500.2 MB<br>91.4 GB<br>5.4 GB | disk0s1<br>disk0s2<br>disk0s5<br>disk0s4<br>disk0s7<br>disk0s3 |
|----------------------------------------|-----------------------|---------------------------------------------------|-----------------------------------------------------------------------------|----------------------------------------------------------------|
| /dev/disk3                             | (synthesized):        |                                                   |                                                                             |                                                                |
| #:                                     |                       | NAME                                              | SIZE                                                                        | IDENTIFIER                                                     |
| 0:                                     | APFS Container Scheme |                                                   | +400.0 GB                                                                   | disk3                                                          |
| 9997                                   |                       | Physical Store disk0s2                            |                                                                             | 100000000000000000000000000000000000000                        |
| 1:                                     | APFS Volume           | Macintosh HD                                      | 15.2 GB                                                                     | disk3s1                                                        |
| 2:                                     | APFS Snapshot         | com.apple.os.update                               | 15.2 GB                                                                     | disk3s1s1                                                      |
| 3:                                     | APFS Volume           | Preboot                                           | 616.4 MB                                                                    | disk3s2                                                        |
| 4:                                     | APFS Volume           | Recovery                                          | 789.6 MB                                                                    | disk3s3                                                        |
| 5:                                     | APFS Volume           | Data                                              | 218.4 GB                                                                    | disk3s5                                                        |
| 6:                                     | APFS Volume           | VM                                                | 20.5 KB                                                                     | disk3s6                                                        |
| /dev/disk4                             | (synthesized):        |                                                   |                                                                             |                                                                |
| #:                                     |                       | NAME                                              | SIZE                                                                        | IDENTIFIER                                                     |
| 0:                                     | APFS Container Scheme |                                                   | +2.5 GB                                                                     | disk4                                                          |
|                                        |                       | Physical Store disk0s5                            |                                                                             |                                                                |
| 1:                                     | APFS Volume           | Asahi - Data                                      | 843.8 KB                                                                    | disk4s1                                                        |
| 2:                                     | APFS Volume           | Asahi                                             | 196.6 KB                                                                    | disk4s2                                                        |
| 3:                                     | APFS Volume           | Preboot                                           | 48.8 MB                                                                     | disk4s3                                                        |
| 4:                                     | APFS Volume           | Recovery                                          | 1.8 GB                                                                      | disk4s4                                                        |

## Of course, it's Linux ;-)

Ran/updated perfectly for 2 months

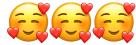

- Then, one day after updating, X wouldn't start
- Reddit to the rescue:

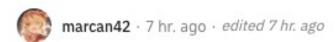

Turns out an upstream Arch Linux ARM update broke Xorg on 16K page systems :(

We've submitted a fix. For everyone not affected yet, please avoid updating until it goes through.

Edit: A fixed package has been added to the asahi repo. If you already updated and it broke X for you, update again by doing Ctrl+Alt+F2 (Fn+Ctrl+Option+F2), logging in and running pacman -Syu.

Reply Give Award Share Report Save Follow

### What about M2?

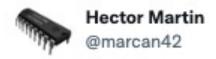

Since everyone is asking the question, I'm just going to call it.

M2 will boot to penguins in a day and to SoC feature parity to what we're shipping in Asahi Linux in a week, two tops.

The rest depends on whether the audio/WiFi chips are new or not. If not, not much left to do.

2:26 PM · Jun 8, 2022 · Twitter Web App

### What about M2?

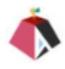

#### Asahi Linux @AsahiLinux · 18h

After one day of work, the M2 MacBook Pro is more than halfway to feature parity with the rest of the family 🎉

...

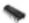

#### Hector Martin @marcan42 · 19h

USB works. That's it for today!

#### Missing things:

- · Speakers untested
- Keyboard/trackpad needs new driver
- · IPMI needs new driver
- PCIe needs the fusemap in m1n1 to initialize

Not bad for one day!

# Let's explore Asahi!

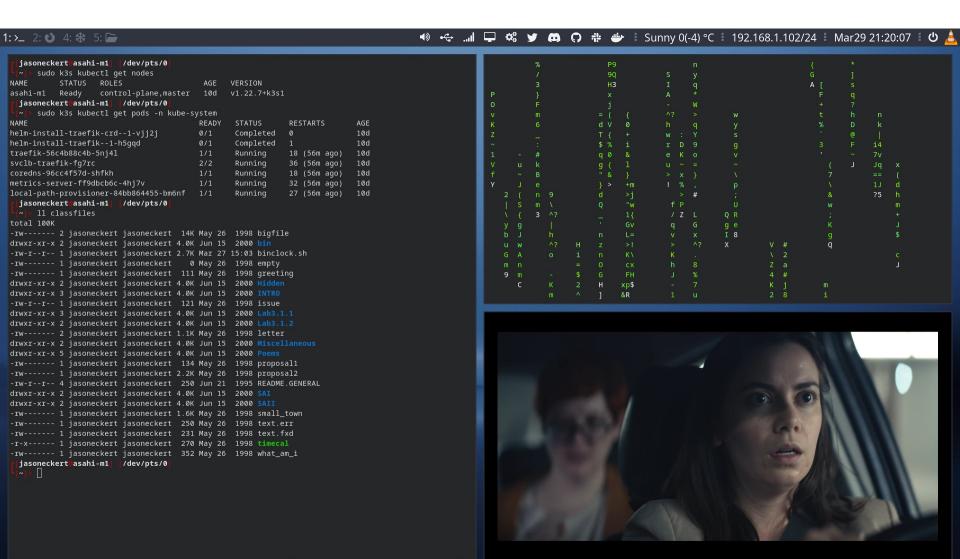

# Let's explore Asahi!

```
<u>▶ • 🔄 🖵 📽 💆 😝 🤁 😭 🛊 🐡 🖺 Sunny 0(-4) °C 🙏 192.168.1.102/24 🖟 Mar29 20:52:26 🖡</u>
1:>_ 2: 🕴 3: 🗐 4: 🔆 5: 🕞
 # Screenshots
 bindsym Print exec --no-startup-id maim "/home/$USER/Pictures/$(date)"
 #bindsym $mod+Print exec --no-startup-id maim --window $(xdotool getactivewindow) "/home/$USER/Pictures
                                                                                                                                                                                               5.2%]
 #bindsym Shift+Print exec --no-startup-id maim --select "/home/$USER/Pictures/$(date)"
                                                                                                                                        1.97G/15.4G] Tasks: 103, 649 thr, 122 kthr; 1 running
 ## Clipboard Screenshots
                                                                                                                                              0K/0K] Load average: 1.08 0.97 0.73
 #bindsym Ctrl+Print exec --no-startup-id maim | xclip -selection clipboard -t image/pnq
                                                                                                                                                     Uptime: 00:31:09
 #bindsym Ctrl+$mod+Print exec --no-startup-id maim --window $(xdotool getactivewindow) | xclip -selecti
 on clipboard -t image/png
                                                                                                                      PRI NI VIRT RES SHR S CPU%▽MEM% TIME+ Command
                                                                                                        PID USER
 #bindsym Ctrl+Shift+Print exec --no-startup-id maim --select | xclip -selection clipboard -t image/pnq
                                                                                                                                    480M 93984 S 15.6 3.0 2:48.57 /usr/local/bin/k3s server
                                                                                                                           0 1221M 480M 93984 S 5.2 3.0 0:18.56 /usr/local/bin/k3s server
 #Color variables
                                                                                                        898 root
                                                                                                                       20 0 1221M 480M 93984 S 5.2 3.0 0:17.59 /usr/local/bin/k3s server
 set $bq-color #2f343f
                                                                                                      11524 jasonecker 20 0 1486M 125M 73856 S 5.2 0.8 0:04.43 kitty
 set $inactive-bg-color #2f343f
                                                                                                      set $text-color #f3f4f5
                                                                                                                       20 0 1221M 480M 93984 S 1.9 3.0 0:11.84 /usr/local/bin/k3s server
 set $text-color-red #ff0000
                                                                                                                       20 0 1221M 480M 93984 S 1.9 3.0 0:18.82 /usr/local/bin/k3s server
 set $inactive-text-color #676E7D
                                                                                                       3445 jasonecker 20 0 729M 44400 28368 S 1.9 0.3 0:16.59 /metrics-server --cert-dir=/tmp --sec
 set $urgent-bq-color #E53935
                                                                                                                      20 0 810M 132M 78784 S 0.6 0.8 0:10.00 containerd
 #Window colors
                                                                                                                       20 0 810M 132M 78784 S 0.6 0.8 0:01.34 containerd
                                                                                                        848 root
 #Fields: identifier border background text indicator
                                                                                                                       20 0 1221M 480M 93984 S 0.6 3.0 0:17.67 /usr/local/bin/k3s server
 client.focused $bq-color $bq-color $text-color #ff0000
                                                                                                                      20 0 1221M 480M 93984 S 0.6 3.0 0:11.62 /usr/local/bin/k3s serve
 client.unfocused $inactive-bq-color $inactive-bq-color $inactive-text-color #ff0000
                                                                                                     1Help F2Setup F3SearchF4FilterF5Tree F6SortByF7Nice -F8Nice +F9Kill F10Quit
 client.focused_inactive    $inactive-bg-color $inactive-bg-color $inactive-text-color #ff0000
 client.urgent $urgent-bq-color $urgent-bq-color $text-color #ff0000
 # Start i3bar to display a workspace bar (plus the system information i3status
                                                                                                                                                  5: Arch Linux ARM aarch64
 # finds out, if available)
                                                                                                                                                Host: Apple Mac mini (M1, 2020)
                                                                                                                                                Mexnel: 5.17.0-rc7-asahi-next-20220310-5-2-ARCH
        status_command i3blocks
                                                                                                                ;ok0000000000KKKKKKKo
        position top
                                                                                                              .cllllodxk00000KKKKKKKK0.
        colors {
                                                                                                                                                      s: 1583 (pacman)
                                                                                                                                                Shell: zsh 5.8.1
                                                                                                             '1111111111111'OKKKKKKKKKK:
                background $bg-color
                                                                                                            :1111111111111 :KKKKKKKKKK
                                                                                                                                                         n: 1920x1080
                separator #757575
                                                                                                          .cllllllllllll .dkkkkkkkkkko.
                #Fields: identifier border background text indicator
                                                                                                                                                    e: Arc-Dark [GTK2/3]
                focused_workspace $bg-color $bg-color $text-color
                                                                                                                                                Tcons: Faenza-Darkest [GTK2/3]
                                                                                                        :111111111111111 . CKKKKKKKKK
                inactive_workspace $inactive-bg-color $inactive-bg-color $inactive-text-color
                                                                                                                                                t<del>cons.</del>
<del>Terminal</del>: kitty
                                                                                                       :1111111111111111 .. .dkkkkkkkkk
                urgent_workspace $urgent-bg-color $urgent-bg-color $text-color
                                                                                                        .'clllllllllllll ... 'ОКККОс.
                                                                                                                                                   ): (8) @ 2.064GHz
 exec_always feh --bg-scale /usr/share/wallpapers/DarkestHour/contents/images/2560x1600.jpg
                                                                                                                            .dKK0l
 #exec_always feh --bq-scale /usr/share/wallpapers/vjpetlpji4631.jpq
                                                                                                                    .':11 .0:.
 #exec always feh --bq-scale /usr/share/wallpapers/sacredmachine 4k.jpg
 exec --no-startup-id i3-msg 'workspace $ws1; exec kitty'
 exec --no-startup-id i3-msg 'workspace $ws2; exec firefox'
 exec --no-startup-id i3-msg 'workspace $ws3; exec gnome-system-monitor'
                                         i3config utf-8[unix] 97% ≡ 227/234 ln : 86 ≡
                                                                                                      jasoneckert@asahi-m1| [/dev/pts/2
  NORMAL .config/i3/config
```

# Let's explore Asahi!

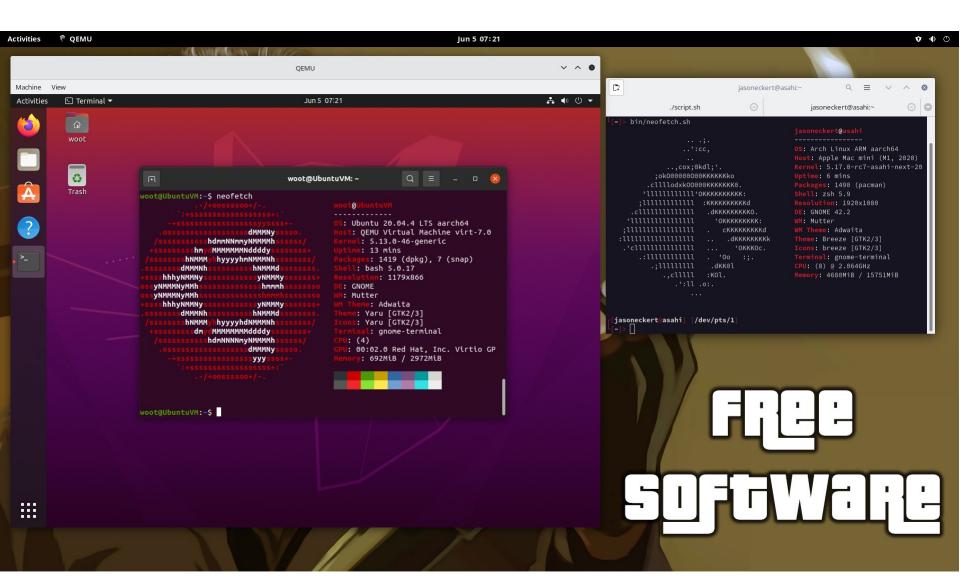